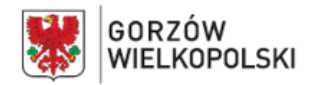

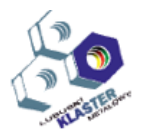

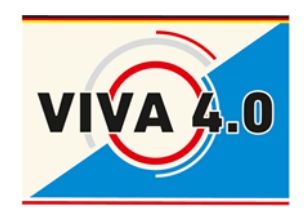

*PROJEKT: Grenzüberschreitendes Ausbildungsmodell "ViVA 4.0" / Transgraniczny model dualnego kształcenia zawodowego "ViVA 4.0"*

## **PROGRAM NAUCZANIA**

**Nazwa modułu: CNC - pomiary narzędzi i przedmiotów obrabianych Czas realizacji: 5 dni - 40 godz.**

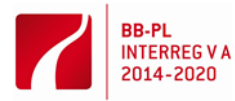

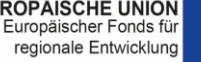

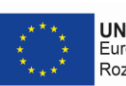

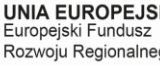

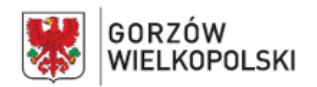

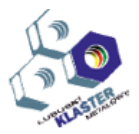

#### **I. Opis modułu**:

Moduł Pomiary narzędzi i przedmiotów obrabianych jest jednym z modułów transgranicznego modelu dualnego kształcenia zawodowego "ViVA 4.0".

Jednostka modułowa zawiera: cele kształcenia, wymagania wejściowe, wykaz oczekiwanych efektów kształcenia, program nauczania, ćwiczenia, środki dydaktyczne, wskazania metodyczne do realizacji programu, propozycje metod sprawdzania i oceny osiągnięć edukacyjnych ucznia.

#### **II. Cel modułu**:

Celem modułu jest przygotowanie uczestnika niniejszego szkolenia do wykonywania następujących zadań zawodowych w zakresie:

- przygotowania pomiarowej maszyny współrzędnościowej do pomiaru
- wykonania pomiaru i analizy wyników.

#### **III. Wymagania wejściowe**:

Uczestnik modułu powinien poruszać się swobodnie w zakresach wielkości pomiarowych jak i posiadać wiedzę o tolerancjach stosowanych w pomiarach. Niezbędna jest również znajomość dokumentacji technologicznej oraz podstawowa umiejętność modyfikacji układu współrzędnych na modelu

w programie typu CAD. Powinien również mieć wiedzę z zakresu posługiwania się przyrządami pomiarowymi. Uczestnik powinien wykazać się przynajmniej podstawową znajomością obsługi komputera.

#### **IV. Wykaz umiejętności kształtowanych w ramach modułu**

#### **Przygotowywanie Współrzędnościowej Maszyny Pomiarowej**

#### **Uczestnik:**

- 1) rozróżnia podstawowe zespoły funkcjonalne maszyny pomiarowej
- 2) rozróżnia sondy pomiarowe oraz potrafi je wymienić w głowicy
- 3) dobiera odpowiednią sondę do mierzonego elementu
- 4) umie skalibrować sondę pomiarową przeanalizować wyniki tej kalibracji oraz prawidłowo zareagować w przypadku wystąpienia odchyłek przekraczających jej zakres tolerancji
- 5) rozpoznaje, które układy przemieszczeń poruszają się wzdłuż konkretnej z osi x, y, z
- 6) manipuluje kątami obrotu głowicy pomiarowej i rozumie konieczność ich wykorzystania
- 7) rozumie identyfikowanie przez maszynę zbioru punktów jako współrzędne (x, y, z)
- 8) zauważa różnicę stworzonych punktów odniesienia od punktu zerowego systemu maszyny pomiarowej
- 9) wie jak korzystać z systemu mocowań RENISHAW oraz rozumie w jaki sposób ujednolica on proces pomiaru na obrabiarce CNC, a następnie na maszynie współrzędnościowej
- 10) rozpoznaje różnicę między cyklami maszyny, ręcznym i automatycznym
- 11) korzysta w trybie manualnym z manipulatora sterowania ręcznego oraz potrafi zebrać punkty.
- 12) potrafi wygenerować w programie odpowiednie wartości pomiarowe
- 13) ustawia punkty odniesienia dla poszczególnych wartości odczytu wymiaru
- 14) potrafi reagować podczas kolizji głowicy pomiarowej z detalem- rozumie potrzebę ponownej kalibracji sondy

#### **Dokonanie pomiaru**

#### **Uczestnik:**

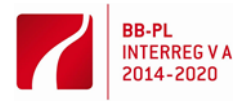

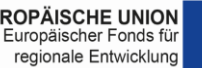

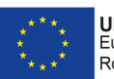

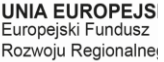

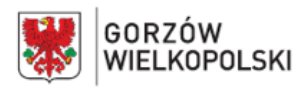

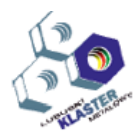

- 1) ustawia przedmiot do pomiaru
- 2) uruchamia komputer z oprogramowaniem sterującym i pomiarowym
- 3) potrafi uporządkować płaszczyzny pomiarowe
- 4) umie zdefiniować układu współrzędnych detalu
- 5) ustala pozycję bezpieczną odjazdu sondy
- 6) rozumie w jaki sposób dokonać pomiaru względem punktów odniesienia
- 7) modyfikuje ścieżkę pomiarową
- 8) pisze program do automatycznego pomiaru
- 9) zauważa jakie wartości pomiarowe są adekwatne do podanych na rysunku technicznym
- 10) potrafi określić kombinację prostych elementów geometrycznych z jakich składa się mierzony detal
- 11) wyznacza układ współrzędnych na detalu
- 12) zauważa i ocenia jakie wartości pomiarowe są adekwatne do podanych na rysunku technicznym – potrafi przeanalizować zbyt duże odchyłki i zmodyfikować program, aby potwierdzić wartości względem innego punktu odniesienia w celu upewnienia się czy koordynaty punktów pomiarowych zostały prawidłowo pobrane, a zależności między nimi poprawnie zdefiniowane
- 13) importuje model CAD oraz uruchamia proces porównania elementu do modelu CAD
- 14) definiuje w programie koordynaty punktów porównawczych
- 15) nadzoruje przebieg automatycznego pomiaru
- 16) potrafi przeanalizować wyniki pomiaru i ich zgodność z dokumentacją 2D i 3D.

Po zakończeniu modułu szkoleniowego uczestnik będzie przygotowany aby samodzielnie dostosować współrzędnościową maszynę pomiarową do pomiaru oraz odpowiednio wyszkolony samodzielnie dokona pomiaru i analizy w porównaniu do dokumentacji technologicznej.

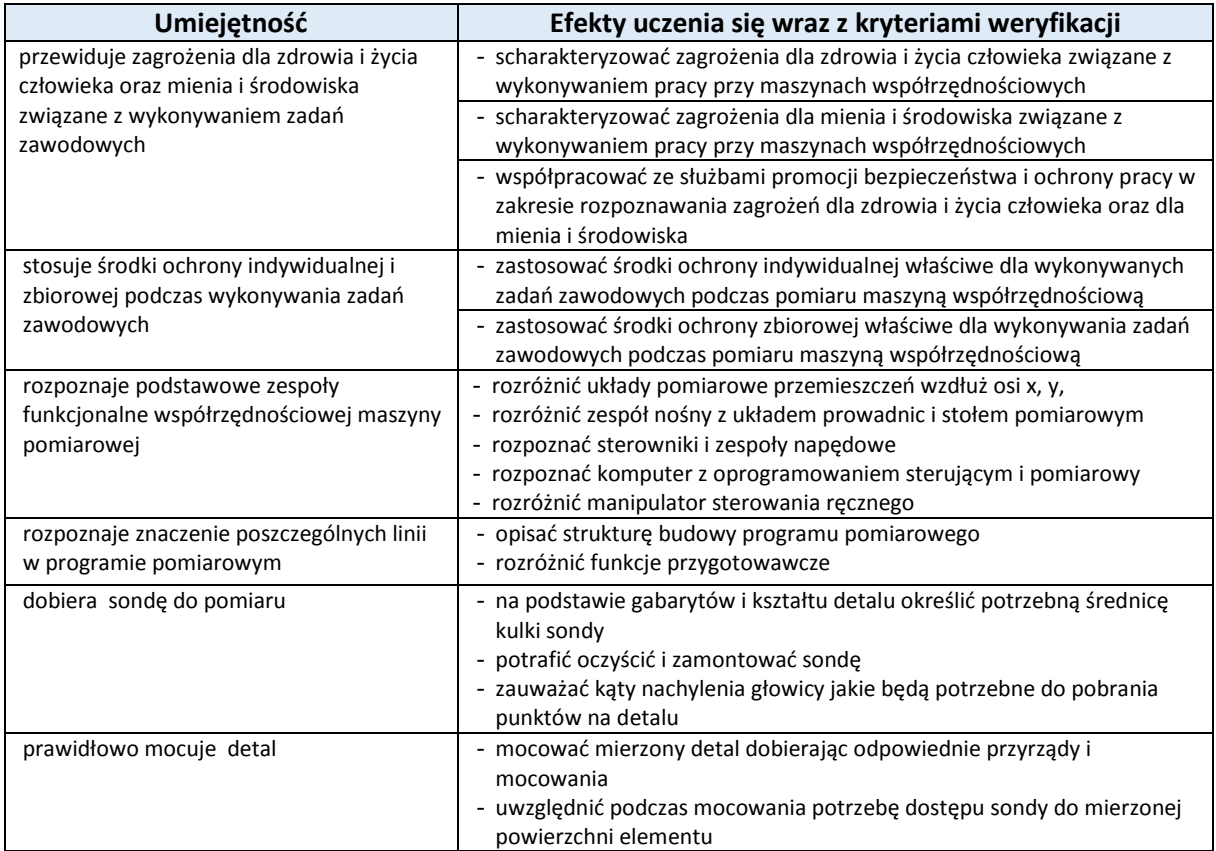

#### **V. Oczekiwane efekty**

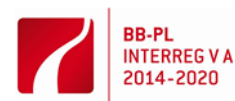

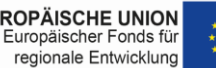

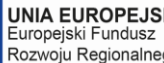

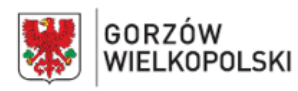

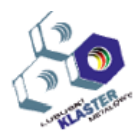

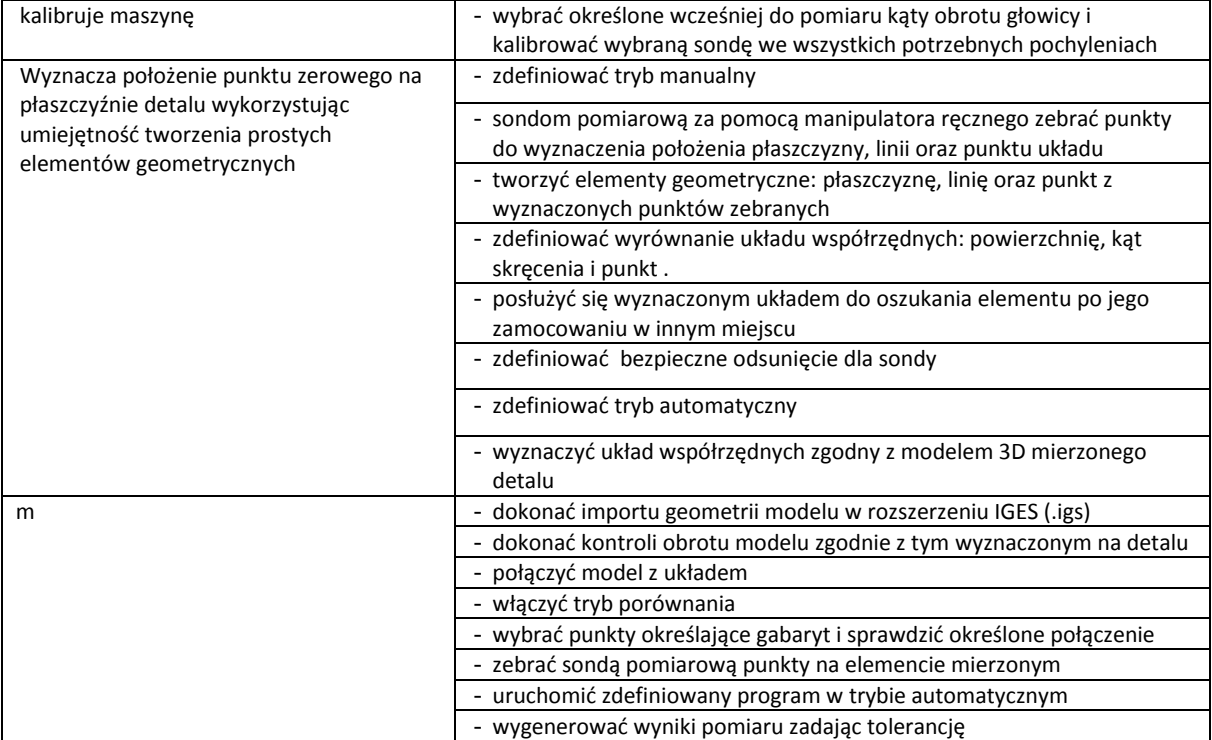

#### **VI. Treści nauczania**

Program:

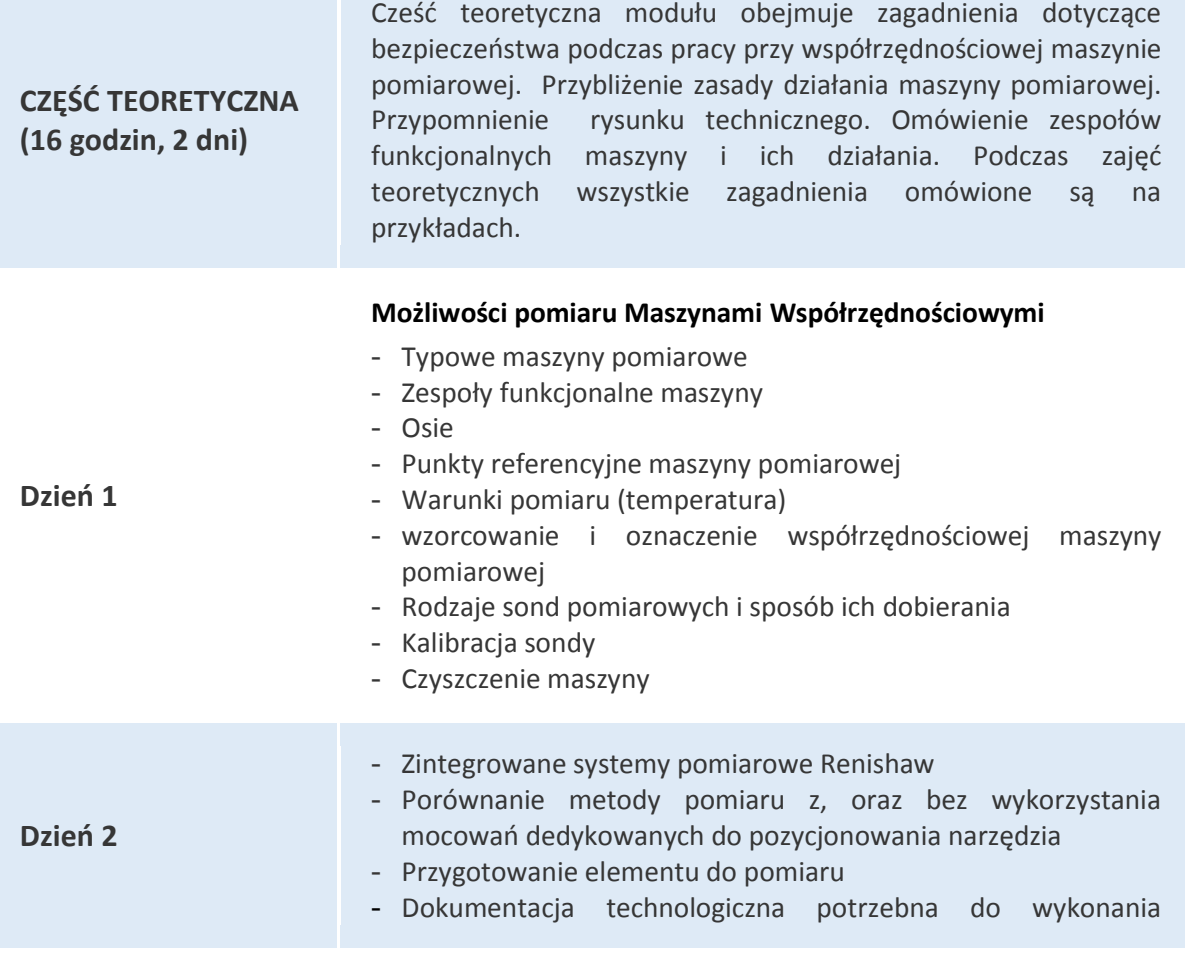

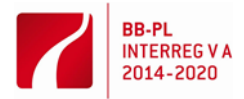

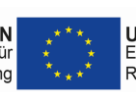

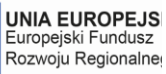

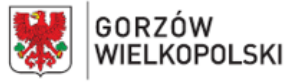

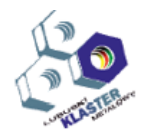

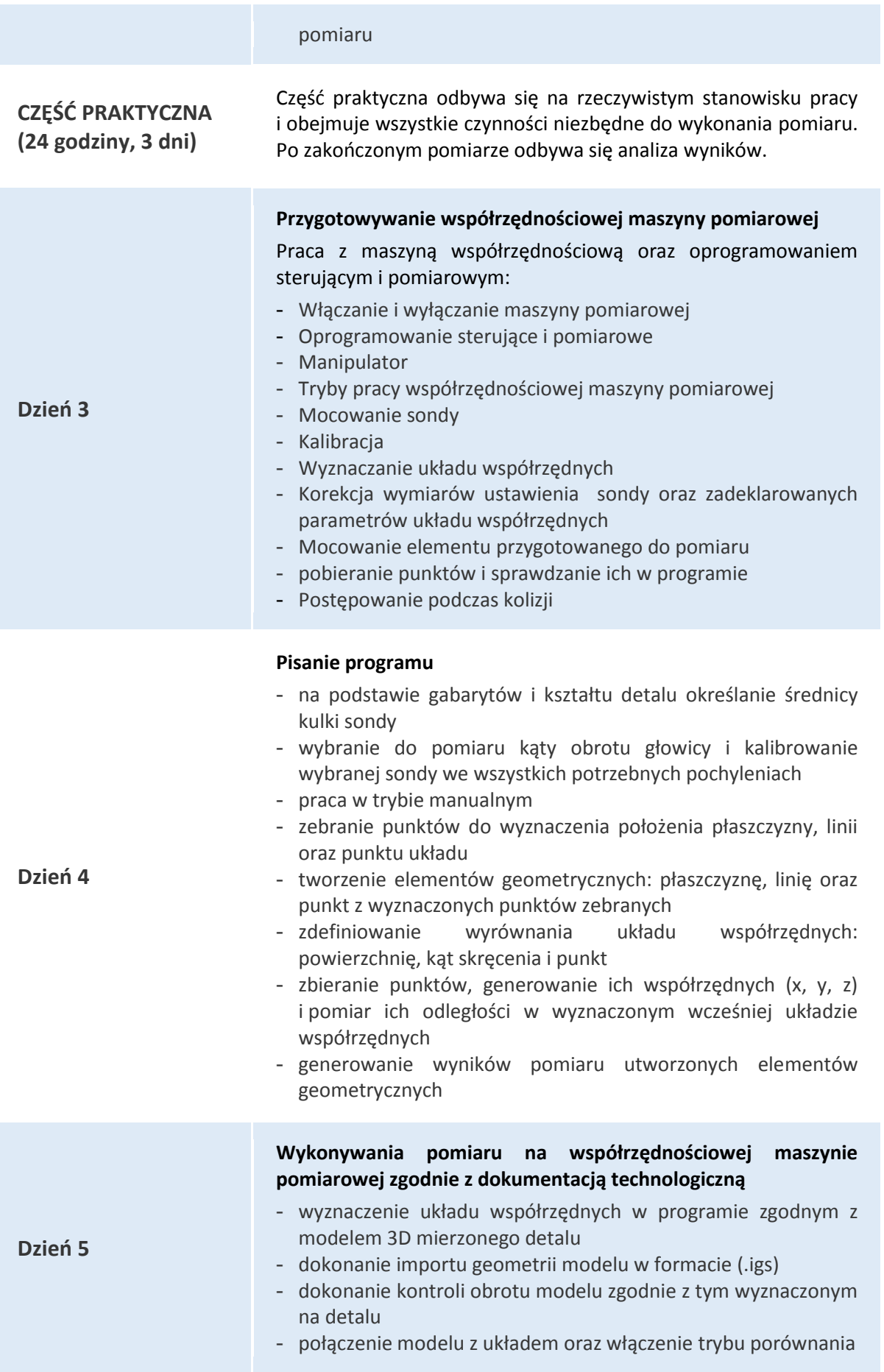

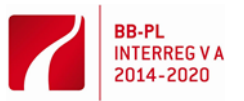

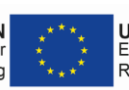

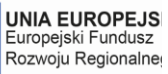

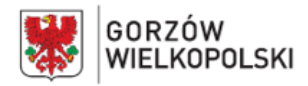

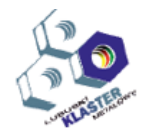

- zebranie punktów określających gabaryt i sprawdzenie określonego połączenia modelu 3D i detalu
- uruchomienie zdefiniowanego programu w trybie pracy automatycznym
- wygenerowanie wyników pomiaru zadając tolerancję
- modyfikowanie programu.

#### **VII. Metody pracy z uczniami**

Zaleca się stosowanie takich metod jak: metoda przewodniego tekstu, metoda ćwiczeń praktycznych oraz objaśnień za pomocą prezentacji. Do ćwiczeń należy sporządzić odpowiednią instrukcję lub przewodni tekst. Podczas uczenia się dokonywania pomiarów na współrzędnościowej maszynie pomiarowej uczestnik powinien posiadać tekst przewodni który ułatwi mu zrozumienie. Każdy uczestnik powinien opanować umiejętność przygotowania oraz pomiaru maszyną współrzędnościową.

Należy także zwrócić uwagę na kształtowanie postaw zawodowych dotyczących: przestrzegania zasad bezpieczeństwa i higieny pracy, utrzymania porządku na stanowisku pracy, starannego wykonywania zadań, a także umiejętności organizacji pracy indywidualnej i zespołowej.

Przed przystąpieniem do realizacji ćwiczeń konieczne jest zapoznanie uczniów z przepisami bezpieczeństwa i higieny pracy.

#### **VIII. Miejsce realizacji – nazwa/opis pracowni,** w których kształtowane powinny być konkretne umiejętności.

Kształcenie praktyczne może odbywać się w: pracowniach i warsztatach szkolnych, placówkach kształcenia ustawicznego, placówkach kształcenia praktycznego, oraz podmiotach stanowiących potencjalne miejsce zatrudnienia absolwentów szkół kształcących w zawodzie.

#### **IX. Wykazy narzędzi, maszyn i urządzeń i opisy sposobów ich wykorzystywania podczas realizacji modułu.**

Zajęcia edukacyjne powinny być prowadzone w sali z sześcioma stanowiskami dla uczestników oraz laboratorium pomiarowym wyposażonymi w: stanowisko komputerowe dla nauczyciela z drukarką, z ploterem i ze skanerem oraz z projektorem multimedialnym, współrzędnościową maszynę pomiarową z wszystkimi niezbędnymi zespołami (zespół nośny z układem prowadnic i stołem pomiarowym, głowicę pomiarową, komputer z oprogramowaniem sterującym i pomiarowym, sterowniki i zespoły napędowe, manipulator sterowania ręcznego) na których uczestnik będzie mógł ćwiczyć nabywane umiejętności.

#### **X. Metody walidacji osiągniętych efektów**. *(Jakich metod użyjemy do sprawdzenia – np. testy, prezentacje, obserwacja, symulacja, itp.)*

Podczas realizacji opracowanego programu nauczania, nabyte umiejętności i zdobytą wiedzę można sprawdzić na podstawie:

- ustnych sprawdzianów
- testów kompetencji
- obserwacji działań uczestnika podczas wykonywania powierzonych zadań,
- sposobu prezentacji utworzonego przez uczestnika projektu.

Umiejętności praktyczne proponuje się sprawdzać na podstawie obserwacji czynności uczestnika podczas wykonywania ćwiczeń. Kryteria służące do oceny poziomu opanowania umiejętności praktycznych powinny uwzględniać:

- przestrzeganie przepisów bhp podczas użytkowania współrzędnościowej maszyny pomiarowej,
- organizacje stanowiska pracy.

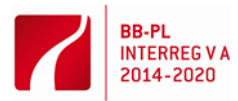

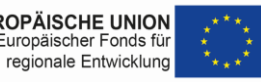

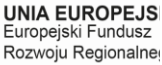

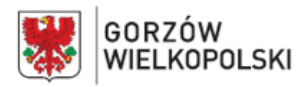

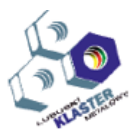

- dokładności dokonywania pomiarów,
- jakość wykonywanych prac.

Po zakończeniu realizacji programu jednostki modułowej zaleca się przeprowadzenie testu praktycznego. Zadania testowe powinny dotyczyć przygotowania współrzędnościowej maszyny pomiarowej do pracy oraz dokonanie pomiaru wraz z analizą wyników. W ocenie końcowej z jednostki modułowej należy uwzględnić wyniki wszystkich stosowanych przez nauczyciela sposobów sprawdzania osiągnięć uczestnika.

#### **XI. Proponowana literatura**

- Instrukcja obsługi PC-DMIS 3.0
- Materiały szkoleniowe firmy RENISHAW
- **XII. Przykładowe scenariusze zajęć** zawierające przykładowe zestawy ćwiczeń, zadań
	- 1) Ćwiczenie: Pomiar przedmiotu przy użyciu współrzędnościowej maszyny pomiarowej z systemem sterująco pomiarowym PC-DMIS.

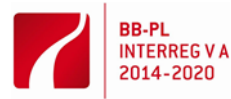

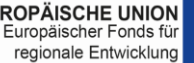

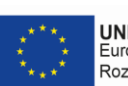

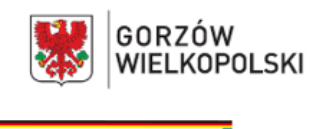

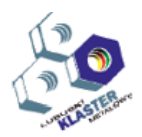

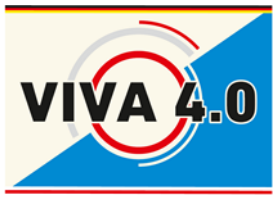

*PROJEKT: Grenzüberschreitendes Ausbildungsmodell "ViVA 4.0" / Transgraniczny model dualnego kształcenia zawodowego "ViVA 4.0"*

# **ĆWICZENIE:**

**Pomiar przedmiotu przy użyciu współrzędnościowej maszyny pomiarowej z systemem sterująco pomiarowym PC-DMIS.**

> **Nazwa modułu: CNC - pomiary narzędzi i przedmiotów obrabianych**

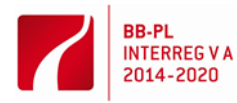

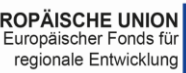

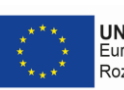

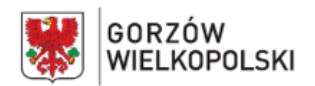

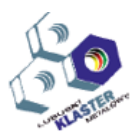

### **1. Cel ćwiczenia**

Celem ćwiczenia jest zapoznanie się z podstawowymi czynnościami wykonywanym w podczas przygotowania współrzędnościowej maszyn pomiarowej do pomiaru przedmiotu oraz jego dokonanie.

#### 2. **Wprowadzenie**

2.1 Podstawowe zespoły funkcjonalne maszyny pomiarowej, układy przemieszczeń.

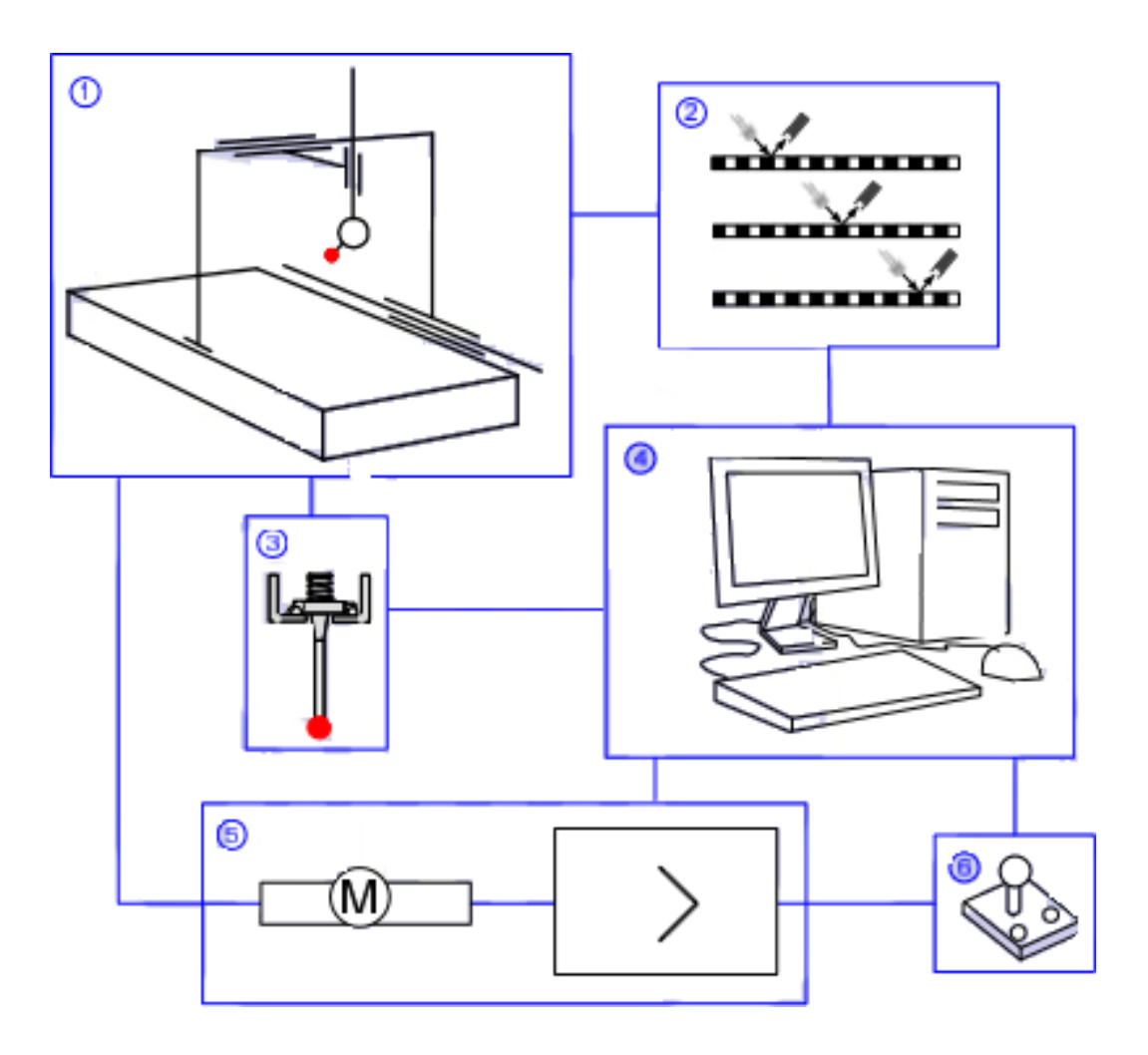

Rys. 1. Zespoły funkcjonalne współrzędnościowej maszyny pomiarowej:

- 1) zespół nośny z układem prowadnic i stołem pomiarowym;
	- 2) układy pomiarowe przemieszczeń wzdłuż osi x, y, z;

3) głowica pomiarowa;

- 4) komputer z oprogramowaniem sterującym i pomiarowym;
	- 5) sterowniki i zespoły napędowe;
	- 6) manipulator sterowania ręcznego

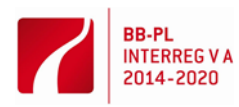

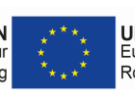

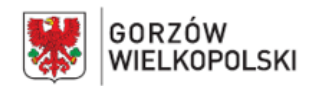

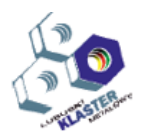

2.2 Współrzędnościowa maszyna pomiarowa jest wyposażona we wzorce długości, z których odczyt współrzędnych (x, y, z) jest dokonywany po zetknięciu końcówki sondy pomiarowej z powierzchnią badanego przedmiotu. Zatem głowica służy do lokalizowania punktów mierzonego przedmiotu zawartego w przestrzeni pomiarowej maszyny. Pomiar ich położenia jest realizowany za pomocą liniałów pomiarowych, które umiejscowione są w każdej z osi maszyny (rys. 2).

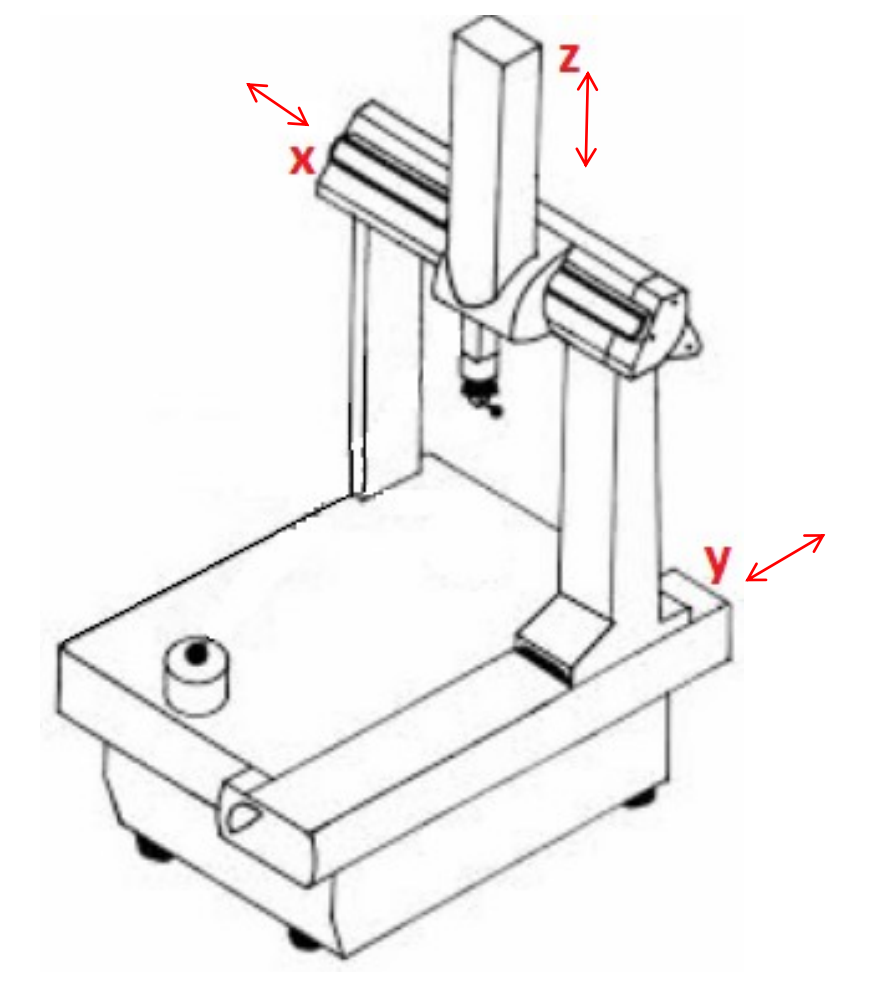

Rys. 2 Układy przemieszczeń wzdłuż osi x, y, z

#### **3. Praca z interfejsem programu**

#### 3.1. Pulpit programu PCDMIS

W czasie pomiaru dostępny jest manipulator sterowania ręcznego oraz komputer z oprogramowaniem sterującym i pomiarowym. Na rys.3 przedstawiono widok interfejsu programu sterująco pomiarowego z rozwiniętą wstążką narzędzi.

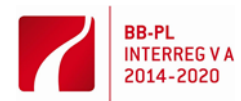

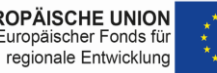

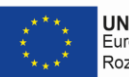

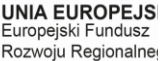

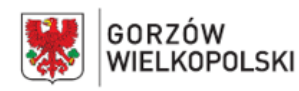

#### QualifizierungsCENTRUM der Wirtschaft GmbH Eisenhüttenstadt

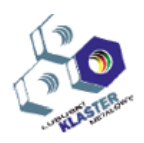

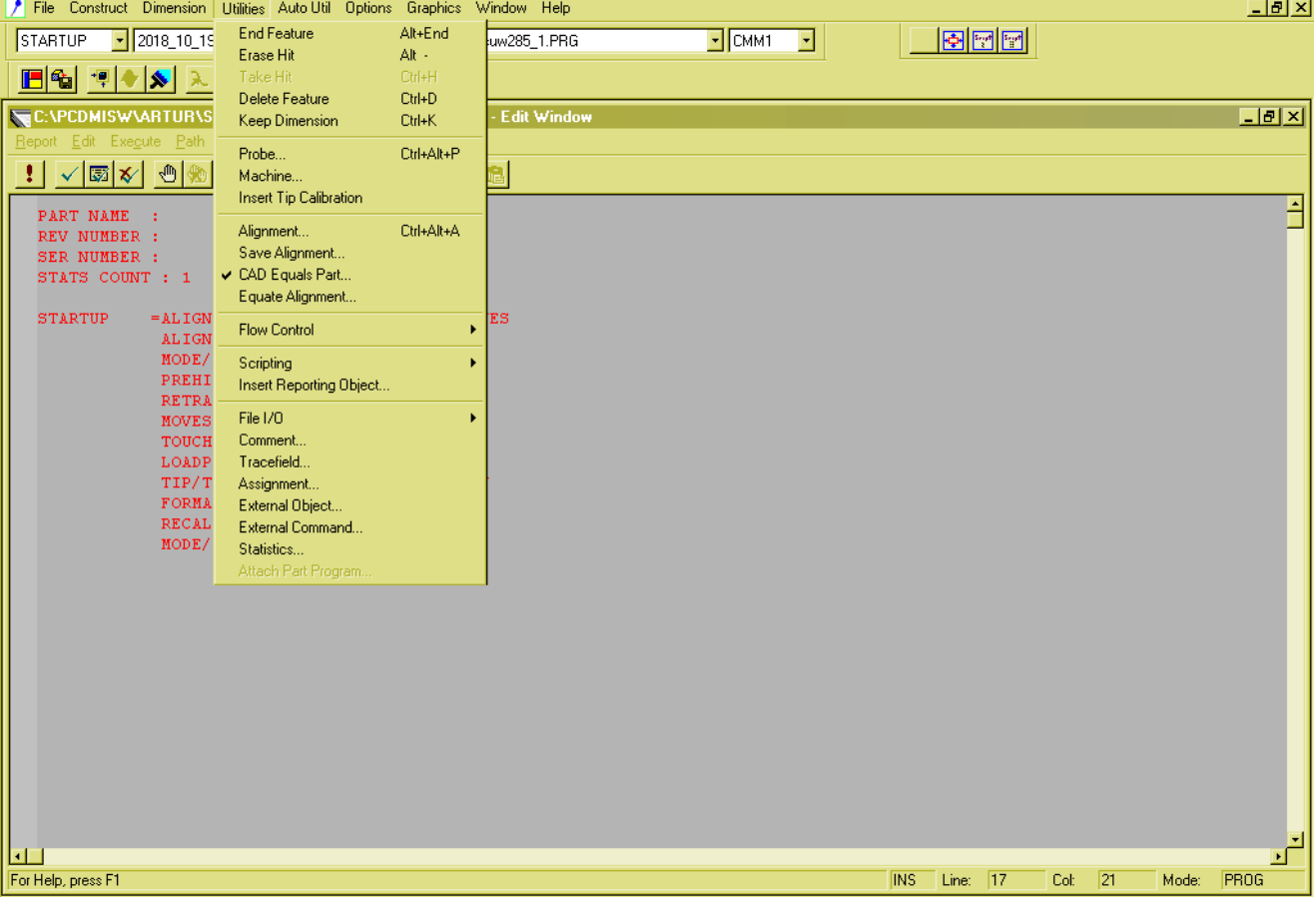

Rys. 3. Interfejs programu sterująco pomiarowego.

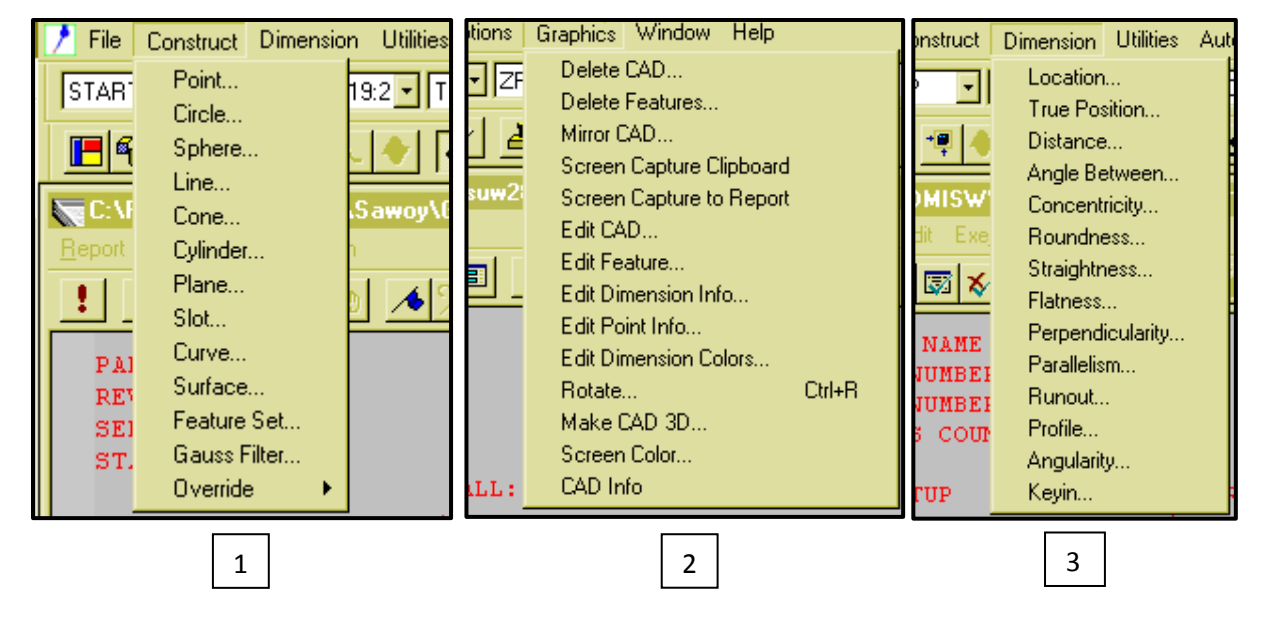

3.2. Narzędzia programu

Rys. 4.Podstawowymi narzędziami używanymi podczas pomiaru są polecenia:

1) konstruowania geometrii (Construkt) – zdefiniowane figury geometryczne tworzą punkty odniesienia podczas określania układu współrzędnych, oraz wspomagają pomiar tworząc zależności między geometriami zawierającymi się w kształcie mierzonego przedmiotu.

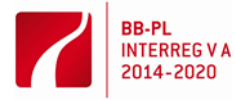

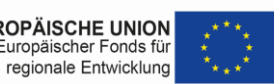

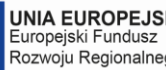

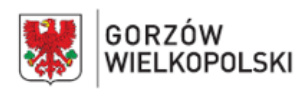

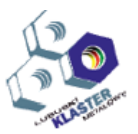

- 2) dołączanie modelu 3D (Graphics) Pomiar polegający na porównaniu przedmiotu do modelu 3D wymaga pobrania jego zaimportowania z pliku. Narzędzia te dają możliwość modyfikowania jego położenia względem układu współrzędnych.
- 3) generowania wymiarów (Dimension) generuje odległości względem założonego wcześniej układu współrzędnych, podaje odchyłkę od modelu, jak i pomaga zdefiniować wymiar na podstawie określonych wcześniej zależności geometrycznych.

#### **4. Przygotowanie maszyny do pomiaru**

Przygotowanie maszyny do pomiaru obejmuje takie czynności jak:

- 4.1 Sprawdzenie na oznaczeniu umieszczonym w widocznym miejscu czy nie minął termin wzorcowania maszyny pomiarowej, którą wykonuje laboratorium wzorcujące posiadające odpowiednią akredytacje.
- 4.2 Włączenie maszyny oraz komputera z programem sterująco pomiarowym.
- 4.3 Wyczyszczenie stołu oraz korpusu maszyny
- 4.4 Sprawdzenie czy jest zamocowany wzorzec służący do kalibracji kulki sondy
- 4.5 Dobór odpowiedniej średnicy kulki stykowej (należy dopasować ją do geometrii przedmiotu uwzględniając możliwość dostępu do powierzchni mierzonych)
- 4.6 Wybór kulki

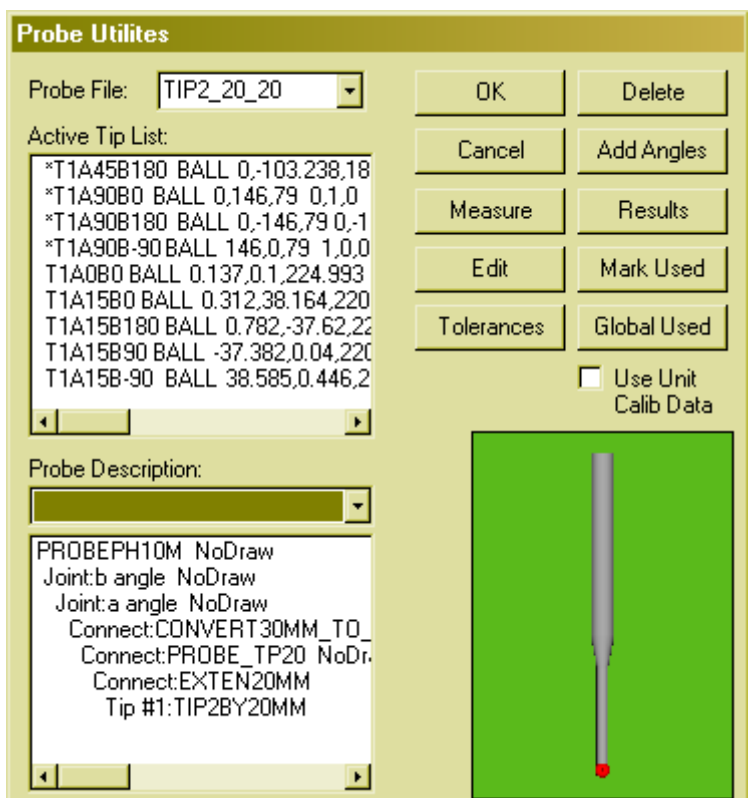

Rys. 5. Narzędzia sondy

Z menu Narzędzi należy wybrać opcje sondy (*Probe*):

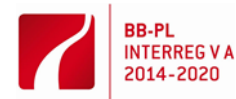

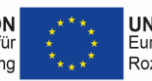

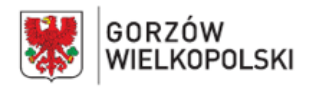

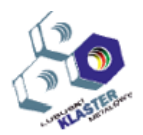

- Dokonać wyboru zdefiniowanej kulki w okienku *Probe File* oznaczenie TIP2\_20\_20 ma w nazwie opis wybranej kulki TIP2 określa średnicę, a 20\_20 długość końcówki i przedłużacza. W oknie *Probe Description* pojawi się szczegółowy opis wybranej sondy oraz głowicy.
- W *Aktiv TIP List* należy zaznaczyć końcówkę którą chcemy kalibrować (gwiazdką (\*) oznaczone są nieskalibrowane końcówki) do ustalenia kolejności kalibracji przytrzymujemy przycisk Ctrl na klawiaturze komputera a następnie myszką wybieramy końcówki w *Oknie Aktywnej Końcówki.* Jeżeli żadne końcówki nie zostaną wybrane, użytkownik zostanie zapytany czy chce zmierzyć wszystkie końcówki.

### 4.7 Kalibracia sondy

 Po kliknięciu myszką klawisza *Measure (Pomiar)* zostanie aktywowane okno dialogowe *Mesure Probe (Pomiar Sondy)*

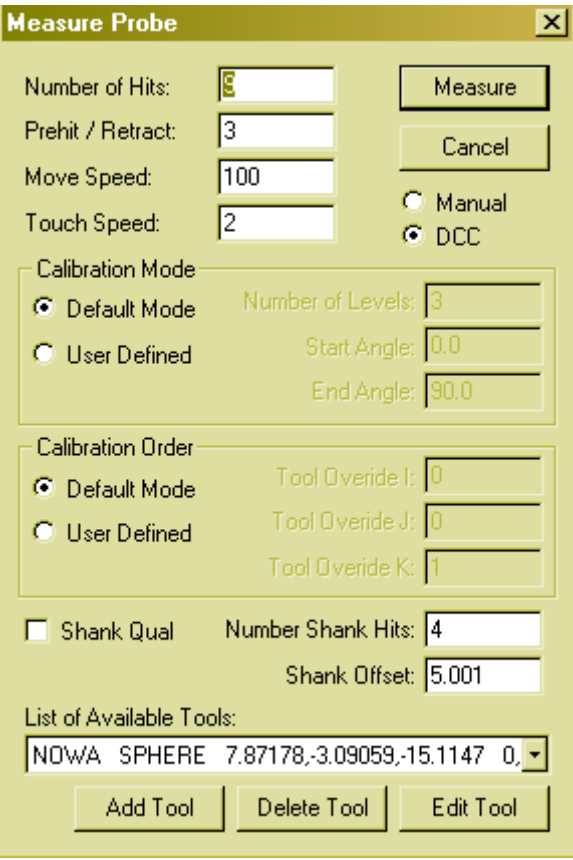

Rys. 6. Pomiar sondy

- *Number of Hits* jest wskazaniem liczby zetknięć w określonym Trybie kalibracji. Wprowadzono 9 klikając myszką w pole wartości.
- *Pre-hit /Retrackt* pole to pozwala na kreślenie odległości przed zetknięciem dla kalibracji głowicy. Wprowadzono 3 klikając myszką w pole wartości.

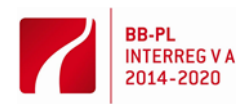

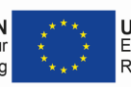

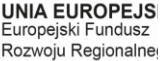

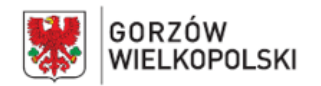

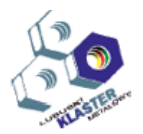

- *Move Speed* pole prędkości ruchu pozwala na określenie prędkości dla kalibracji. Wprowadzona liczba jest wartością procentową z zakresu od 1% do 100%. Wprowadzono 100 klikając myszką w pole wartości.
- *System Mode* wybranie trybu domyślnego, wskazuje iż PC-DMIS ma zebrać wskazaną liczbę punktów wzdłuż równika wzorca kulkowego oraz dodatkowo jedno zetknięcie na biegunie wzorca (w kierunku normalnym do głowicy). Trzpień wzorca zostanie bezkolizyjnie pominięty.

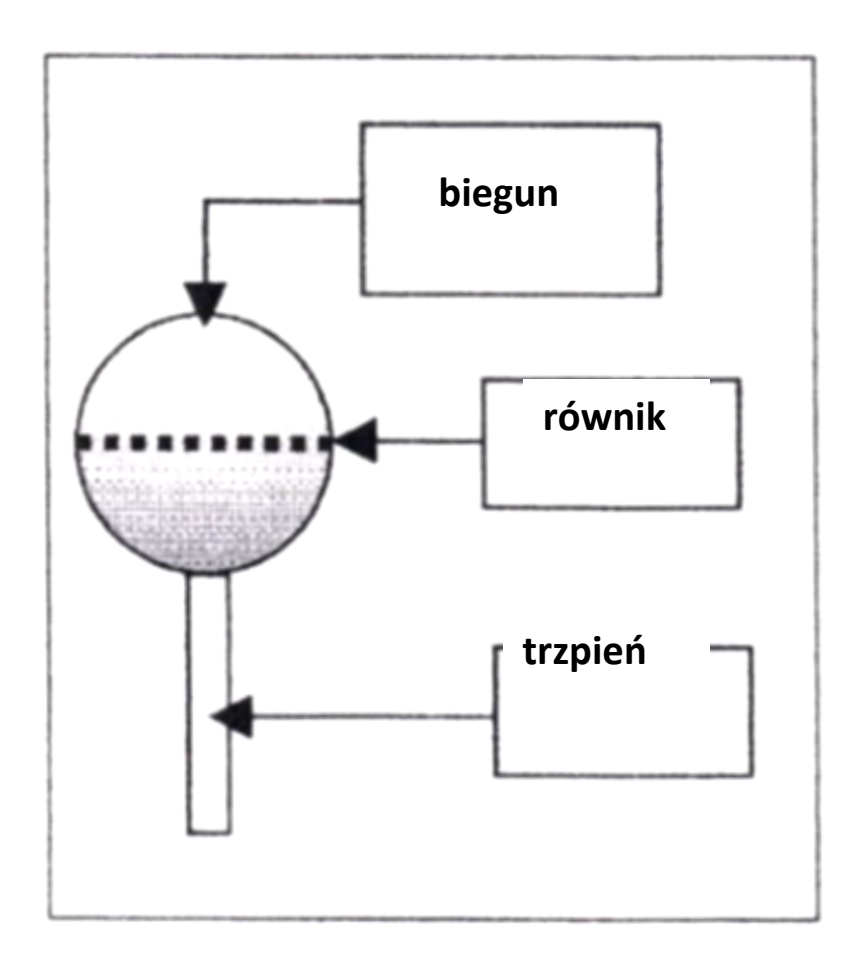

Rys. 7. Wzorzec kulki

- Wykonane czynności są wystarczające aby dokonać standardowej kalibracji wszystkich wybranych końcówek. Myszką wybieramy *Measure* a następnie *Calibrate Tips* (*Kalibracja Końcówek*). Podczas tej czynności maszyna zbierze sondom punkty ze wzorca i określi jej wymiary oraz położenie.
- Po kalibracji przycisk *Results* wyświetli najświeższe wyniki kalibracji w oknie dialogowym Calibration Results.

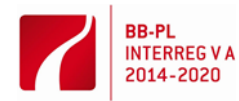

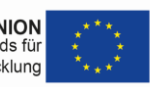

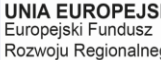

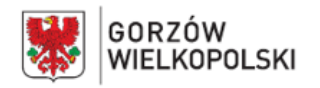

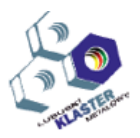

#### **5. Dokonanie pomiaru**

5.1 Mierzonym przedmiotem jest narzędzie do elektrodrążenia wykonane w oprawce systemu EROWA kompatybilne z mocowaniem przytwierdzonym do stołu współrzędnościowej maszyny pomiarowej, obrabiarki CNC, na której elektroda została wykonana oraz elektrodrążarki. System taki pozwala na pomiar narzędzia przed zamontowaniem go w banku elektrodrążarki i usuwa potrzebę jego pomiaru przed drążeniem. Dane które są potrzebne do pozycjonowania narzędzia to wysokość bazy od podpór oprawki (z), wartość osunięcia wszystkich powierzchni od modelu 3D oraz sprawdzenie czy nastąpiło przesunięcie z centralnego punktu mocowania w osiach (x, y). Po odpowiednim zamocowaniu można rozpoczynać definiowanie programu.

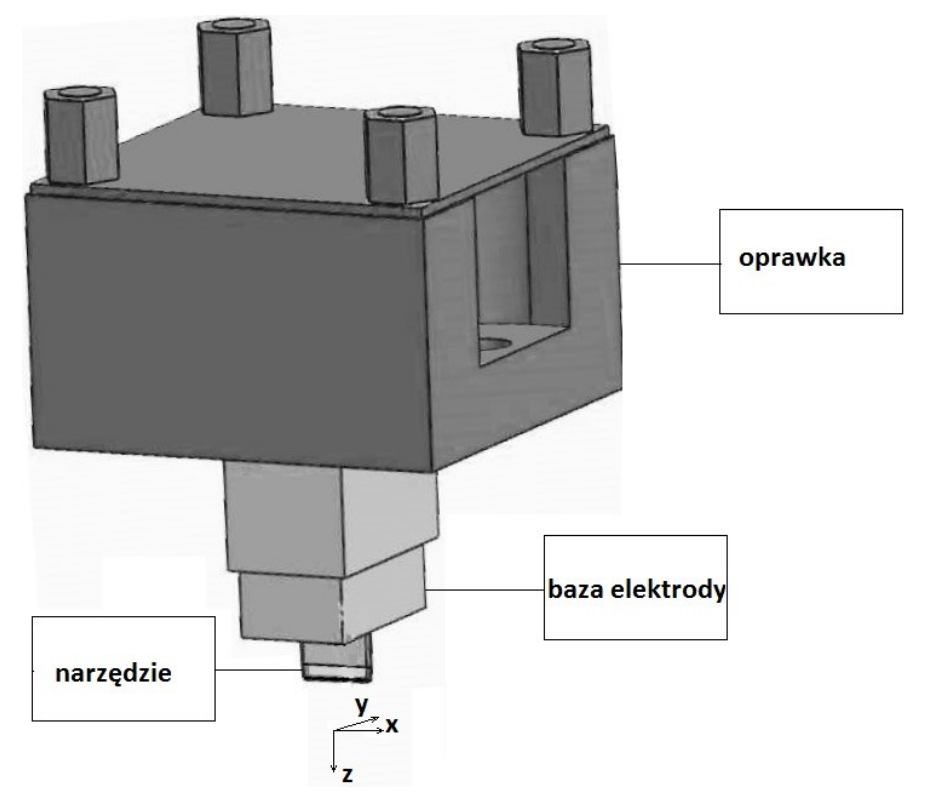

Rys. 8. Narzędzie do elektrodrążenia w oprawce systemu mocowań EROWA.

- 5.2 Program rozpoczynamy z wprowadzonym układem współrzędnych mocowania. Jest naszym punktem odniesienia do pomiaru. Zdefiniowany jest on wspólnie dla maszyn obróbczych oraz współrzędnościowej maszyny pomiarowej.
	- definiujemy bezpieczne odsunięcie dzięki czemu unikniemy kolizji

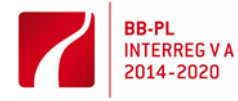

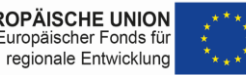

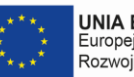

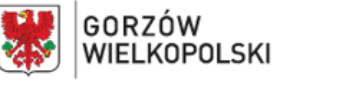

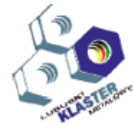

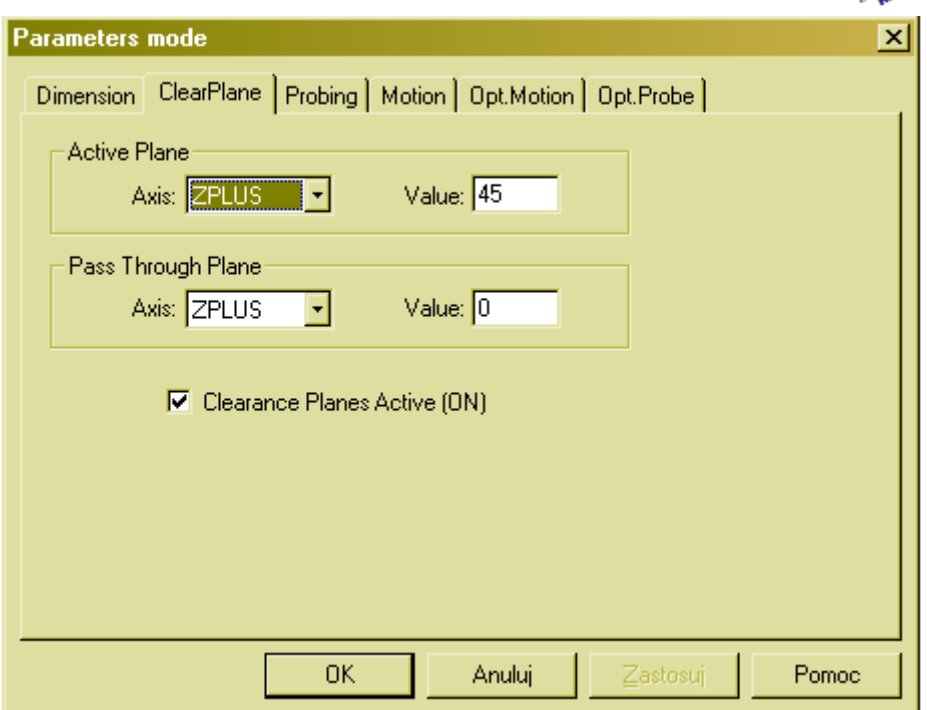

Rys. 9. Bezpieczna pozycja dla sondy po zebraniu każdego punktu.

- Ustawiamy tryb automatyczny w programie aby po napisaniu programu móc uruchomić go i uzyskać precyzyjne wyniki pomiarów.
- Za pomocą manipulatora ręcznego pobieramy: punkt z płaszczyzny bazy (pierwsza informacja o narzędziu). Jest to wysokość narzędzia ( oś z). Cztery linie wzdłuż (każdej ze ścian) bazy w osiach x i y.
- Tworzymy punkty na przecięciu tych linii, które określają nam wierzchołki bazy na płaszczyźnie xy. Przecięcie przekątnych utworzonego prostokąta daje nam punkt o współrzędnych środka bazy. Jest to jednocześnie przesunięcie z centralnego punktu mocowania w osiach (x, y) (druga informacja o narzędziu).
- Zdefiniowanie układu współrzędnych wymaga wykorzystania zebranych punktów
	- 1. Level (wyrównanie do wybranej płaszczyzny)
	- 2. Rotate (kąt skręcenia do wybranej prostej bazy)
- 3. Origin (punkt zawieszenia układu współrzędnych –środek bazy dla x, y; dla z punkt na powierzchni bazy z uwzględnieniem zadanego odsunięcia na obrabiarce CNC)
	- 4. CAD-PART połączenie z układem współrzędnych modelu

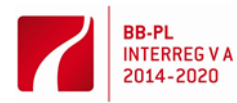

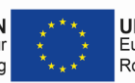

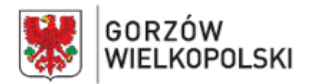

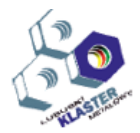

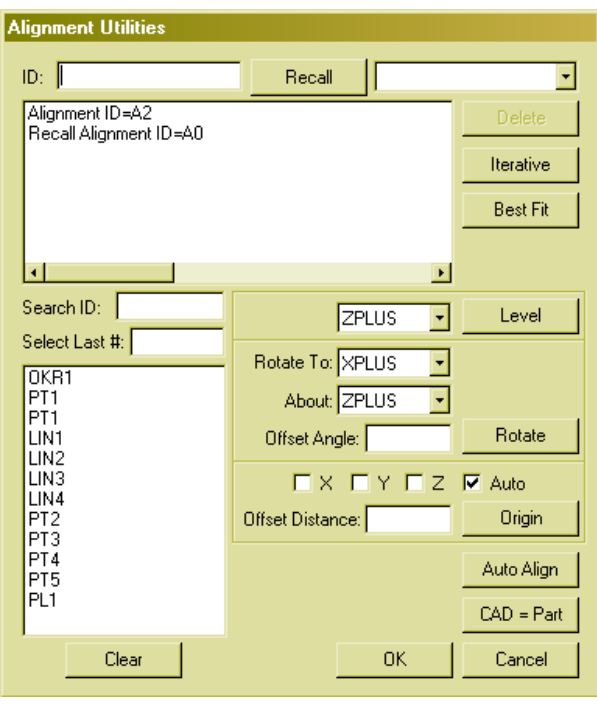

Rys. 10. Narzędzia układu współrzędnych

 Import modelu CAD oraz jego połączenie z układem współrzędnych daje możliwość porównania do modelu po uprzednim zaznaczeniu fiszki Find Nominals w opcjach programu.

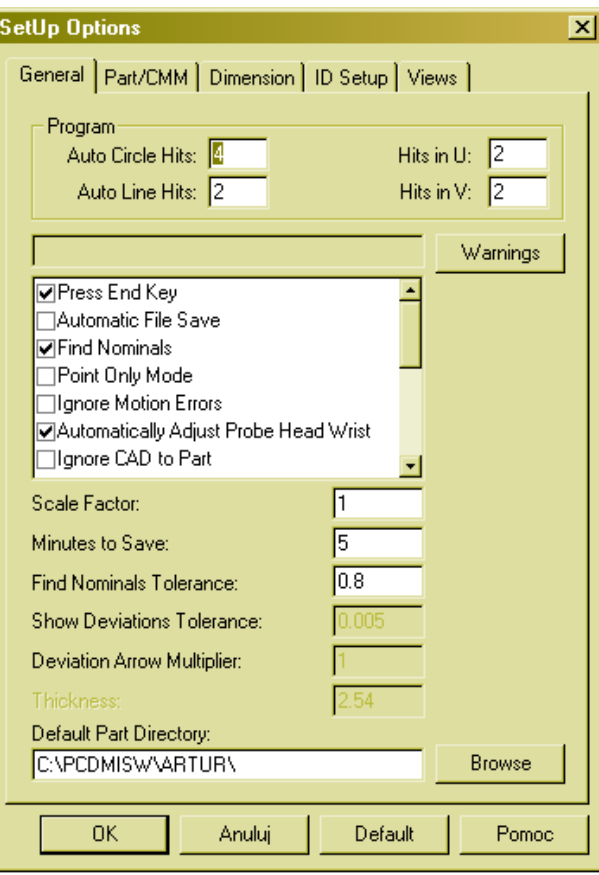

Rys.11. Porównanie do modelu

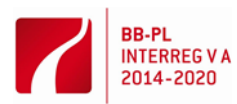

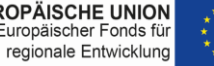

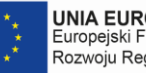

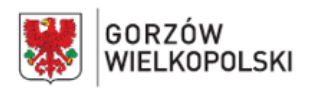

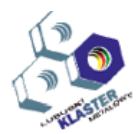

 Po zaimportowaniu części można przejść do zebrania punktów pomiarowych oraz określenia ich odchyłki od modelu (trzecia informacja o narzędziu)

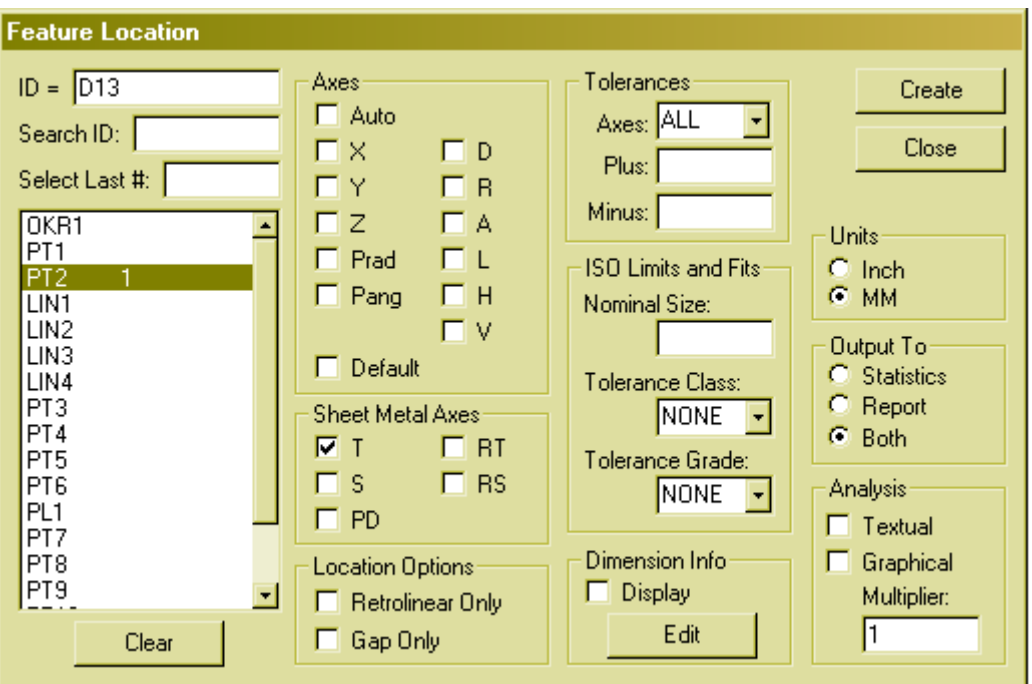

Rys.12. Okno wymiarów do wyświetlenia

 zaznaczyć program i uruchomić w trybie automatycznym aby aktualizować i wyniki pomiarów.

#### **6. Przebieg ćwiczenia**

W celu wykonania przedmiotu wg wcześniej przygotowanego programu należy:

- włączyć maszynę i komputer wraz z programem sterująco pomiarowym
- oczyścić współrzędnościową maszynę pomiarową
- sprawdzić temperaturę pomieszczenia
- zamontować sondę pomiarową w głowicy
- oczyścić przedmiot przed pomiarem
- zamocować przedmiot w mocowaniu systemu EROWA
- skalibrować kulkę
- zebrać punkty na przedmiocie, z których zostaną utworzone geometrie odniesienia
- zdefiniować układ współrzędnych ten sam dla przedmiotu i modelu CAD
- zdefiniować bezpieczną odległość dla odjazdu sondy po każdorazowym pobraniu punktu
- zaimportować model z pliku w formacie IGES
- uruchomić tryb porównania przedmiotu do modelu
- zebrać punkty pomiarowe
- wygenerować odchyłkę od nominału w zadanej tolerancji
- sprawdzić program
- uruchomić poszczególne bloki programu
- odjechać głowicą na bezpieczną pozycje
- zdemontować mierzony przedmiot i przeanalizować pomiary

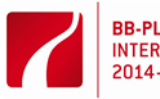

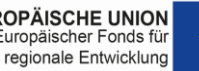

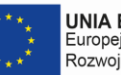

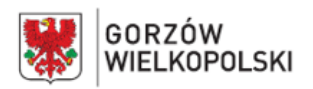

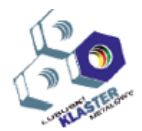

#### **6. Przygotowanie do ćwiczenia**

Przed przystąpieniem do ćwiczenia wymagane są:

- znajomość podstawowych funkcji programu PC-DMIS

#### **7. Sprawozdanie**

Sprawozdanie powinno zawierać:

- temat oraz datę wykonania ćwiczenia, oznaczenie grupy,
- nazwiska osób biorących udział w ćwiczeniu,
- cel ćwiczenia
- schemat stanowiska badawczego,
- warunki pomiarów
- opis wykonywanych czynności,
- rysunek mierzonego przedmiotu
- protokół z pomiaru
- wnioski.

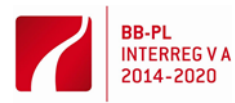

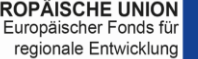

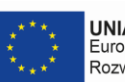